#### Lisävarusteet

Magic Mouse 2:sta ia Magic Keyboardista on jo muodostettu pari iMacin kanssa. Jos olet ostanut iMacin lisäksi Magic Trackpad 2:n tai Magic Keyboardin numeronäppäimistöllä, niistä muodostetaan myös pari. Laita päälle liikuttamalla päälle/pois-kytkintä-niin. että vihreä näkyy.

### Hiiren ja näppäimistön käyttäminen

 tai laitteesi ladata haluat Jos muodostaa niistä uudelleen parin. liitä ne iMaciin mukana tulleella Lightning-USB-kaapelilla. Tarkista akun varaus ia vhtevden tila Rhuatooth®-valikosta - los Bluetooth-valikkoa ei näy, avaa Järjestelmäasetukset, klikkaa Bluetooth ja valitse Näytä **Rluetooth valikkorivillä** 

Voit tehdä laitteiden käytöstä vksilöllistä avaamalla Järjestelmäasetukset ja valitsemalla Näppäimistö. Hiiri tai Ohiauslevy. Tutustu kunkin laitteen eleisiin ja valintoihin klikkaamalla välilehtiä

#### Hae *iMacin* perusteet -opas

Lisätietoja iMacin käyttöönotosta *ja käytöstä on iMacin perusteet* -oppaassa. Voit tutustua oppaaseen osoitteessa help.apple.com/imac.

### Tuki

Saat yksityiskohtaisia tietoja osoitteesta www.apple.com/fi/ support/imac. Voit myös ottaa vhteyttä suoraan Appleen osoitteessa support.apple.com/fi-fi/contact.

# $\n *i*  $\text{Mac}$ \n$

Kaikki ominaisuudet eivät ole saatavilla kaikilla alueilla. @ 2018 Apple Inc. Kaikki oikeudet pidätetään. Bluetooth®-sanamerkki ja -logot ovat Bluetooth SIG, Inc:n rekisteröityjä tavaramerkkejä ja Apple käyttää niitä lisenssillä. Designed by Apple in California. Printed in XXXX. K034-02719-A

## Tervetuloa käyttämään iMacia

Käynnistä iMac painamalla käynnistyspainiketta. .<br>Käyttöönottoapurin avulla pääset alkuun.

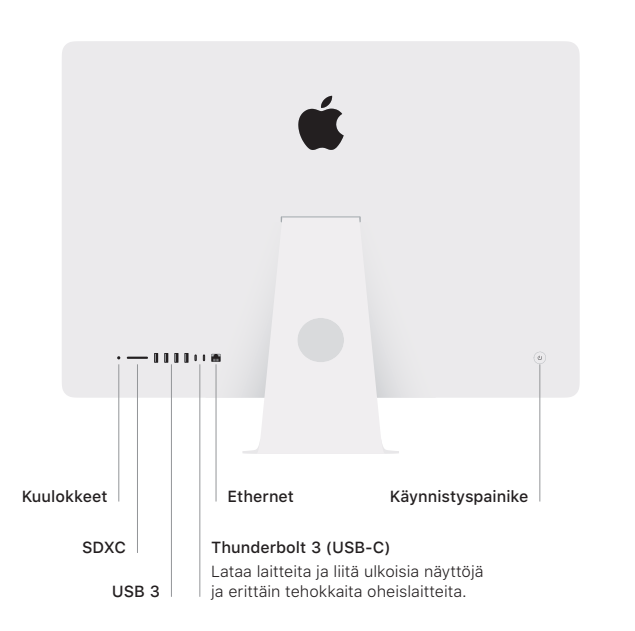

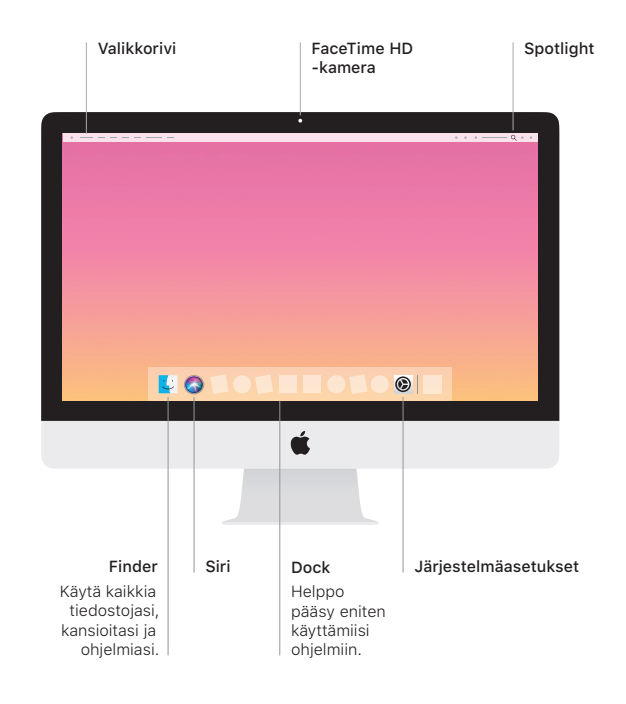